# 探索型クイズゲーム『SPACE-CISTE』 ~Mitaka を使ったゲームの紹介と実践~ 河村聡人(京都大学附属天文台、MitakaWG)

## 1. SPACE-CISTE の紹介

観測された宇宙を再現するフリーソフト Mitaka(©2005-2023 加藤恒彦,国立天文台 4 次元デジタル宇宙プロジェクト)は 2020 年公開のバージョン 1.6 より柔軟なカスタマ イズが可能となる[1]。これまで数多くの実践 報告のある Mitaka ではあるが、多くの場合 において上映という受講者にとって受動的な 形が取られてきた[2,3]。能動的な実践が少な い背景には、宇宙に関する知識と Mitaka 独 特の操作の習熟を求められることがハードル として存在しているのではないかと思われる。 知識が無ければ Mitaka を操作する意義を発 見・維持する事は難しい。また操作の習得に はある程度の時間も要する。この背景的なハ ードルを下げる事が探索型クイズゲーム 『SPACE-CISTE』開発の大きな目的である。

SPACE-CISTE は能動的に宇宙を学ぶこと が出来るゲームである。CISTE は「フランス 発祥の宝探しゲーム」(シストジャパンの Facebook ページより)で、参加者は与えら れたヒントをもとに実際の街に隠された宝箱 を探す。これを Mitaka 上の宇宙空間で行う のが SPACE-CISTE である。宝箱の代わりに 文字を探す。一連の問題により示された各地 の文字を並べると何らかの単語となる。

Mitaka のバージョン 1.7 にて強化された 字幕と地名の表示機能により、このゲームの 開発が可能となった。SPACE-CISTE の初実 践は、天文教育普及研究会 Mitaka ワーキン ググループ主催の第 3 回 Mitaka ワークショ ップにて、筆者が講師を務めたグループの製 作課題としてであり、[4]として報告した。こ の時は Mitaka のカスタマイズの練習問題で

あり、「宇宙シスト」と呼称した。それに初心 者向けの表記を加えるなどし、よりゲームと して洗練したものが今回紹介するものとなる。

 この度、SPACE-CISTE を公開する事が出 来た。Mitaka の利用規定において自由に改 変・再配布が出来る範囲[5]に従ったファイル の一群をまとめた為、SPACE-CISTE のパッ ケージ(当パッケージ)は著作者の明記さえ すれば、再配布も含め、自由に使用可能であ る。なお Mitaka 本体の利用にあたっては引 き続き利用上の注意[6]に留意されたし。当パ ッケージは図 1 の QR コードのサイト[7]にて、 Creative-Commons 4.0 BY(CC BY)ライセ ンスで 2023 年 3 月 5 日より公開している。 本稿では SPACE-CISTE の機能紹介と試作 品テストを兼ねた実践の報告を行う。

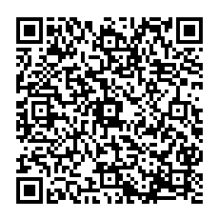

図 1 SPACE-CISTE の配布サイト[7]

#### 2. SPACE-CISTE のインストール

SPACE-CISTE は Mitaka のバージョン 1.7.3a 及び 1.7.4a(本稿執筆時最新版)にて 動作を確認している。バージョン 1.x 系列の 最新版を用意されたし[5,8]。SPACE-CISTE をインストールすると Mitaka 本来の挙動が 失われるため、日頃使用するものとは別のコ ピーの用意を推奨する。

SPACE-CISTE のインストールは、[7]より ダウンロードした ZIP ファイルを展開し、中

天文教育 2023 年 5 月号 (Vol. 35 No. 3)

にある「programs」ディレクトリをそのまま 「mitaka」ディレクトリ内の「programs」 ディレクトリに上書きすれば完了である。 Mitaka の使用ライセンス含め、使用上の注 意 の 詳 細 は ZIP フ ァ イ ル 同 梱 の 「README\_SpaceCiste.pdf」を参照のこと。

## 3. SPACE-CISTE の機能紹介

 先述のとおり、SPACE-CISTE は宇宙空間 で文字を探していくクイズゲームを通して、 Mitaka のキーボード操作の習熟を目指すも のである。問題により操作の目的を、字幕に より操作の方法を情報提供する。

 まずは通常と同様に「mitaka.exe」を起動 する。冒頭に立ち上がるチュートリアルにて、 「天体に近づく」などの基本操作が学習可能 である。図 2 はプレイ画面の例である。 SPACE-CISTE で必要となる基本的な操作は 画面の左右に「キーガイド」として表示して いる。画面上部には問題(ここでは「問題 地 球で一番大きな島」と表示)が、画面下部に は次にすべき操作のヒントが表示されている。 問題に示された地点に十分に近づくと、天体 上に「」で括られた一文字が表示される(こ こでは日本に「あ」と表示)。この文字を発見 すればその問題はクリアとなる。現在、Lv1 から Lv3 までの問題が用意されている。

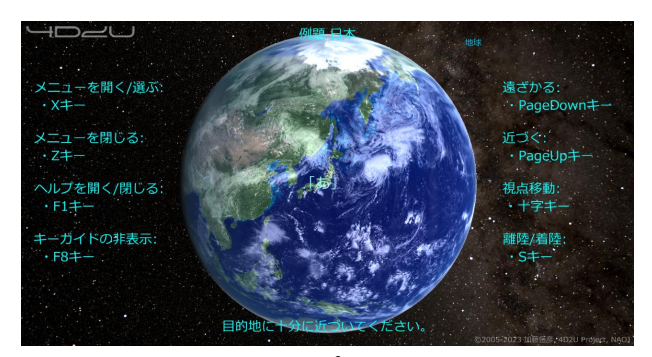

図 2 SPACE-CISTE のプレイ画面例

(Mitaka: ©2005-2023 加藤恒彦,国立天文台 4 次元デジタル宇宙プロジェクト, SPACE-CISTE: CC BY Akito D. Kawamura)

SPACE-CISTE は基本的に Mitaka 本来の 機能を維持するが、一部異なる動作をするも のもある。その様な大きな変更は次の 2 点で ある。1)A キー押下による表示変更機能は 無効にしてある。これは押し間違えによって 地名が意図せずに非表示となる事などを防ぐ ためである。2)チュートリアル後は宇宙モ ードで地球を俯瞰した状態になる。本来はプ ラネタリウムモードとなるが、必要となる離 陸動作がゲームの流れの阻害要因となってい た。他にも細かい表示の改善があるが根本的 な変更ではない。これらの変更は、後述の試 作品テストの結果を反映したものである。

 キーガイドはキーボード操作のみを表示し ている。最初期からコントローラー操作に触 れる初心者は非常に少ないであろうからであ る。需要があるならば将来的に別途実装する。

### 4. SPACE-CISTE の実践報告

2023 年 2 月 10 日に三重大学教育学部附属 小学校の前田昌志教諭が担当する 5 年生のク ラスにて試作品のテストも兼ねた実践を行っ た。参加した生徒は 25 名。SPACE-CISTE は事前に前田教諭により学校の PC にインス トールされた。この時使用した試作品には冒 頭のチュートリアルや A キーの無効化は無く、 スタートも従来のプラネタリウムモードであ った。筆者は Zoom にて京都大学花山天文台 の別館観測室より参加した。

 実際のタイムテーブルはおおよそ以下の様 になった。前半にて SPACE-CISTE を自由に 体験し、後半では改造していない本来の Mitaka を体験してもらった。

20 分: 筆者紹介と SPACE-CISTE の講習

15 分: SPACE-CISTE を自由に体験

15 分: 本来の Mitaka を自由に体験

5 分: 総括・質問・意見交換

授業後に宿題として感想や意見、改良点につ いて自由記述式のアンケートを Google フォ

天文教育 2023 年 5 月号 (Vol. 35 No. 3)

## ームにて提出してもらった。

 授業後アンケートには SPACE-CISTE に ついてだけでなく Mitaka 本体や宇宙一般に ついての感想や意見なども多く寄せられた。 ここでは SPACE-CISTE に関わるもののみ 抜粋し、表 1 に要約・集計する。

表 1 代表的な意見と人数(総数 25 名)

| 意見の概要               | 人数 |
|---------------------|----|
| 「面白かった」「楽しかった」など    | 16 |
|                     |    |
| 「もっと使いたい」「家のパソコンに   | 12 |
| 入れたい」など             |    |
| 「クイズが良かった」「勉強になった」  | 10 |
| など                  |    |
| (操作に関して) 「わかりやすかった」 |    |
| 「難しかったが出来る様になった」 など |    |

 アンケートは全体的に非常に好意的な反応 であった。「出来なかった」等の否定的な反応 はなかった。特に操作面での習熟が見られた。 より具体的にキーガイドや操作のヒントなど の画面表示の有用性についての言及もあった。 またクイズ形式であることが意欲の維持と関 心 の 増 大 に 資 し た 事 も 読 み 取 れ る 。 SPACE-CISTE の開発意図が確認出来る結果 である。

 実践の総括として、担任の前田教諭より以 下のコメントを頂いたので、全文そのまま転 載し紹介する。

・SPACE-CISTE を一通り体験した後、子ど もがオリジナル版を主体的に操作する姿 が印象的でした。学校教育における Mitaka の位置づけが、「教師が提示する教 材」から、「子ども自ら探究できる教材」 になるのではないでしょうか。

また「SPACE-CISTE を知らずに Mitaka の 操作を教えようと思いましたか?」との質問 には次の返答を頂いた。

- ・ショートカットキーを教えるのには時間が かかるので、マウス操作だけで簡単に教え て終わります。
- ・ 子どもたちには「ショートカットキー」と いう概念がないのです。私たちにとっては 普段仕事をする際も多用する便利な機能 なのですが。

## 5. SPACE-CISTE の手応え

 これまでの多くの Mitaka 実践例である受 動的なアプローチに対し、SPACE-CISTE は 能動的・主体的なアプローチとなる。前田教 諭のコメントにもある様に、これは Mitaka 実践機会の根本的な変革と成り得ると考える。

Mitaka の能動的な実践、つまり受講者自 身による Mitaka の操作体験を効率よく提供 する事はこれまで困難であった。Mitaka は 誰でも入手出来るため、独習が可能ならば能 動的な体験は得られる。しかし独習には相応 の知識と時間が求められる。

 筆者自身はこの独習のためのハードルをあ まり感じなかった部類に属する。元々ある程 度宇宙について興味関心と知識があり、学部 生時代に遊び半分で練習し、操作方法を習得 した。2019 年からは天文教育普及研究会 Mitaka ワーキンググループ[9]の一員として、 Mitaka のカスタマイズ機能の伝道にも携わ る上級者となっている。思い返すと、習熟の 過程は苦労するものであると同時に、楽しい ものであった。その楽しみの多くは Mitaka を鑑賞することからではなく、自らが操作す ることから来るものであった。

SPACE-CISTE の開発以前は Mitaka の操 作を小学校のクラスなどの一般的な初心者の グループに短時間で教えるという事は考えも

天文教育 2023 年 5 月号 (Vol. 35 No. 3)

しなかった。これは自身の経験の特異性を自 認し、一般化を諦めていた事もあるだろう。

 この度の実践により、一般的な初心者のグ ループでもある程度の人数に対して Mitaka の操作講習が可能である事が実証出来た。後 に整備したチュートリアルにより、独習や大 規模な操作講習が更に容易になることを期待 する。また実践をとおして見聞きした小学生 の取り組み方や感想は、まさに筆者が Mitaka の技能獲得の過程で感じていた楽しさに類す るものであり、大きな収穫であった。

## 連 載 の 宣 伝

 筆者は本稿が掲載される天文教育 5 月号よ り 1 年間全 6 回の予定で Mitaka のカスタマ イズ機能の使い方について連載を行う[3]。 Mitaka の導入から始め、SPACE-CISTE の 簡易版まで構成出来る様になる予定である。 Mitaka のカスタマイズ機能を使いこなせば、 天体や天文現象をより効果的・効率的に魅す る事が出来る。ご期待ください。

## 謝 辞

長年 Mitaka の開発をなされてきた加藤恒 彦氏と国立天文台 4D2U プロジェクトに感謝 いたします。また、波田野聡美氏はじめ天文 教育普及研究会 Mitaka ワーキンググループ の皆様のサポートに感謝いたします。 SPACE-CISTE の開発にあたっては、Mitaka ワークショップ参加者の皆様のご助力を給い ました。実践に協力頂いた三重大学教育学部 附属小学校の前田昌志教諭と生徒の皆様から は貴重なご意見を頂きました。この場をお借 りして、皆様に感謝を表します。

# 文 献 及び 注 釈

[1] 加藤恒彦(2019)「天文ソフト「Mitaka」

の最新機能 ~ユーザーによるカスタマイ ズ機能と教材開発への応用~」第 33 回天 文教育研究会収録:157-160.

- [2] 天文教育 2022 年 11 月号までの論文、特 集、連載、報告について、「Mitaka」を機 械的に検索した。ヒットした 62 件中、上 映等の実践報告が 34 件。その内、操作の 講習や体験を含むものが計 8 件であった。 詳しくは[3]も参照のこと。
- [3] 河村聡人(2023)「Mitaka カスタマイズ の手引き(1)」, 天文教育, 35(3):pp64-69.
- [4] 河村聡人(2021)「Mitaka の改造のスス メ」天文教育, 33(5):50-52.
- [5] Mitaka ダウンロードページ https://4d2u.nao.ac.jp/html/program/mitaka/#Do wnload
- [6] Mitaka 利用上の注意

https://4d2u.nao.ac.jp/t/var/download/notice.html

- [7] SPACE-CISTE ダウンロードサイト https://sites.google.com/view/mitaka-cust omize-package/カスタマイズパッケージ /space-ciste
- [8] 次の大きなバージョンアップである 2.x 系はスクリプトの実行環境が異なる事が加 藤氏より示唆されている[1]。
- [9] 波田野聡美(2020)「Mitaka による天文 教育/普及ワーキンググループ活動報告」, 第 34 回天文教育研究会収録:92-93.

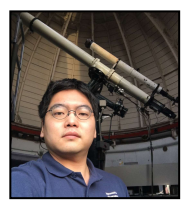

河村 聡人 Akito D. Kawamura